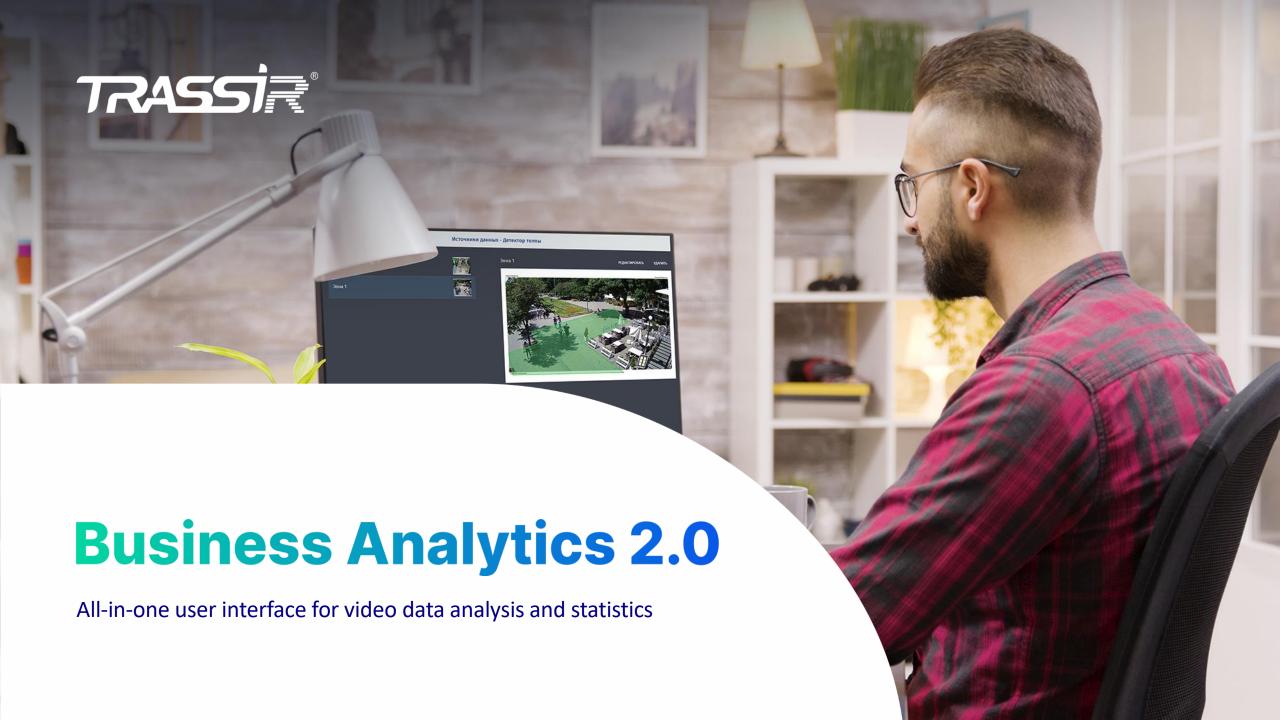

# **Description**

# **Business Analytics 2.0**

is an interface for working with all video analytics modules which enables aggregating information received from various detectors and presenting it in a single, easy-to-understand format.

Two basic functions on this platform:

- Creating (and exporting) reports based on statistics collected by detectors
- Notifying that a detectable event has occurred

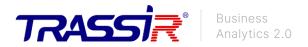

# **Requirements**

The platform itself is already incorporated in the TRASSIR software, and activation requires at least one connected module or neuro detector from a list of compatible ones.

At the moment this platform works with the following modules and neuro detectors (the list is constantly updated; please contact the sales department for up-to-date information):

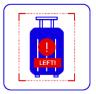

Neuro Left Object Detector

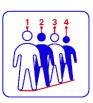

Queue Detector

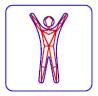

Pose Detector

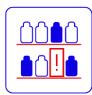

Shelf Detector

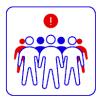

Crowd Detector

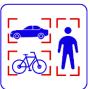

Neuro Detector

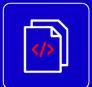

All these modules include an additional plugin (script), which is issued by the sales department manager upon purchasing the module.

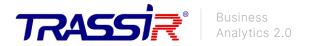

#### Interface launch 1.3

To operate the interface of the Business Analytics module, open the operator interface, click on the Modules tab and select the Analytics module.

If you are viewing analytics from client software, there must be a direct connection to the server (modules are not accessible by recursion).

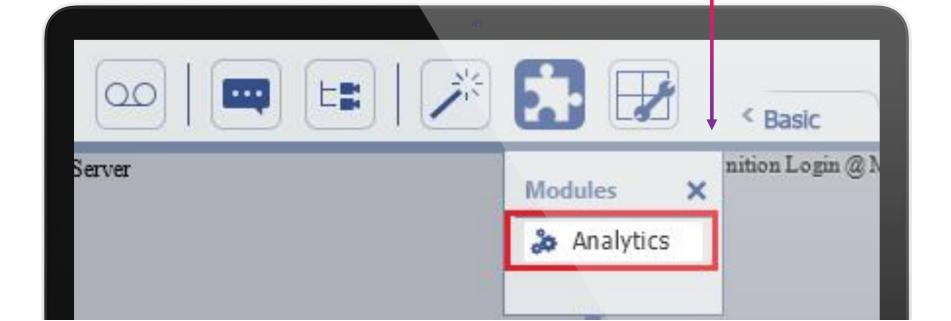

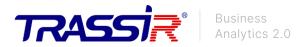

### Interface launch 2.3

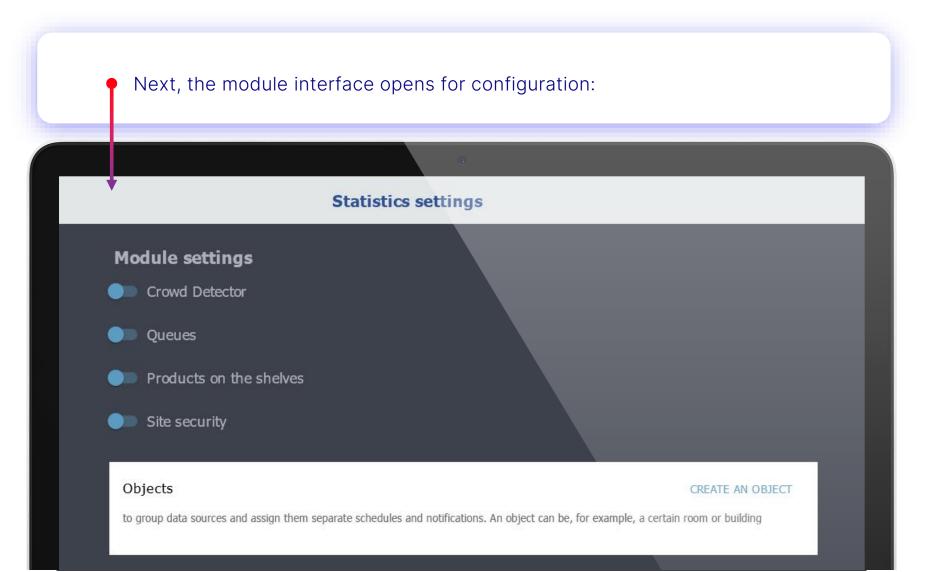

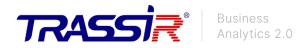

## **Interface launch 3.3**

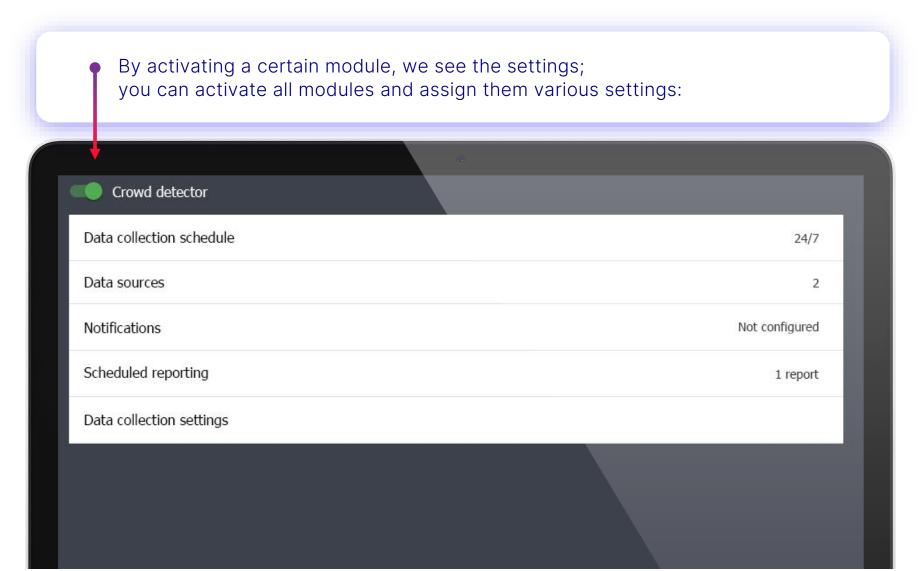

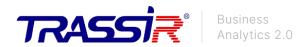

# **Settings 1.2**

**Data collection** schedule enables setting the interval within which data will be collected from the detector.

**Data sources:** channels with neural detector zones, from which data will be collected, looks like this (first you need to create it by clicking on + at the bottom of the page):

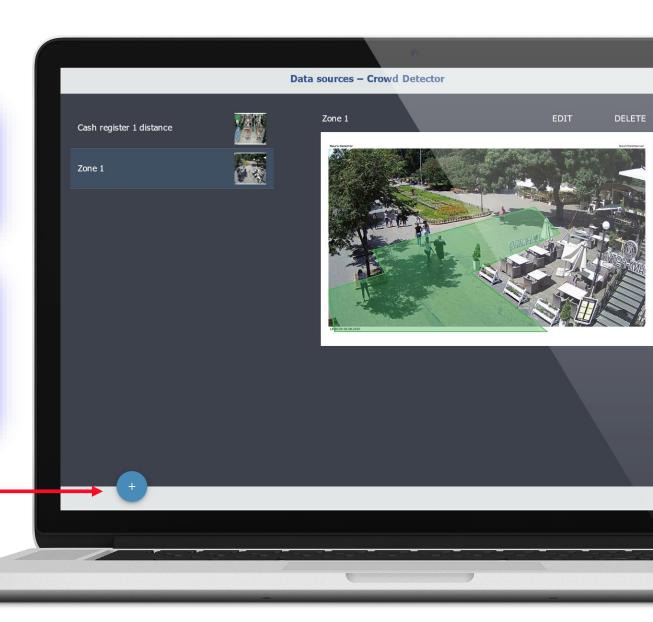

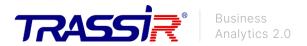

# **Settings 2.2**

- Notifications: setting up rules; when executed, a notification will be generated by email or Telegram (for example, for a crowd detector 'there are on average more than 5 people in the zone for 30 seconds').
- Configuring reports: parameters for sending and generating reports.
- Setting up data collection: specifying the minimum number of people to collect data, available only for the crowd detector. The settings for each detector are similar.
- **Objects:** the ability to group data sources based on certain criteria (detector type, specific building etc). Business Analytics also works with a browser on a PC.

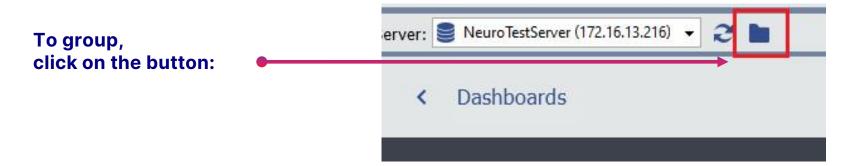

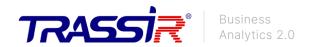

#### **Notifications**

In the settings of any of the modules, you can select the type of notifications. There are several types:

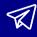

**Telegram** 

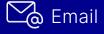

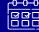

體語 Event log

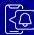

Cloud notifications (push notifications displayed on the phone)

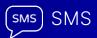

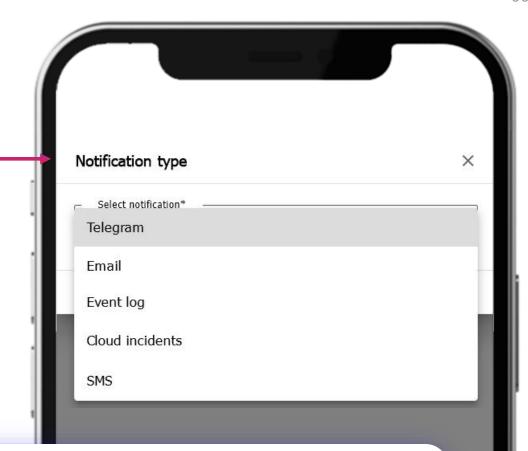

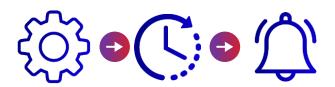

In the notification settings you can select the sending time interval. At the end of the interval the last generated event will be sent. Events before it will be ignored, and there will be no notifications.

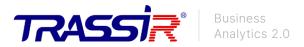

## **Desktop 1.3**

After setting up the detectors, proceed to create the desktop by clicking on the Dashboards button. The desktop will be empty at the first launch.

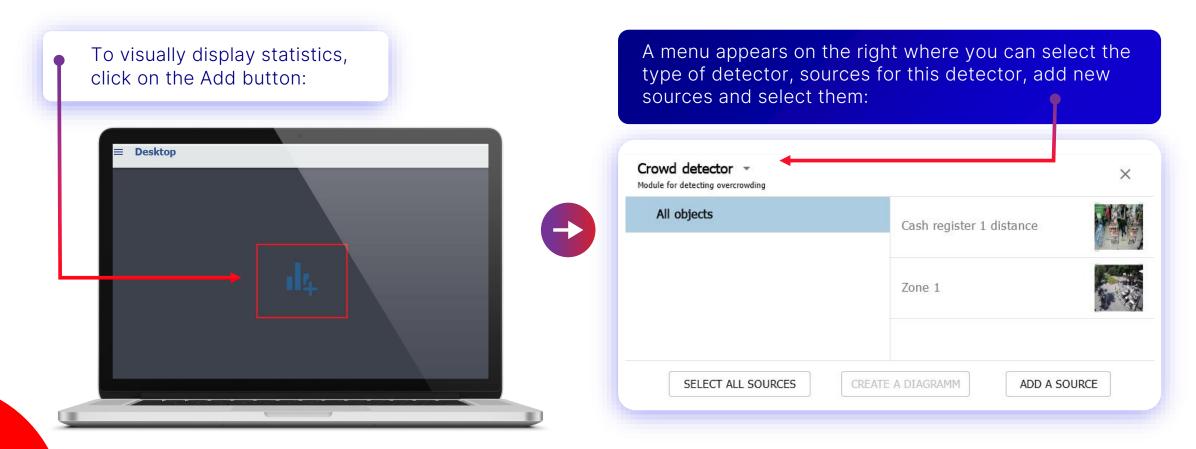

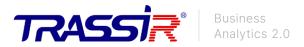

# **Desktop 2.3**

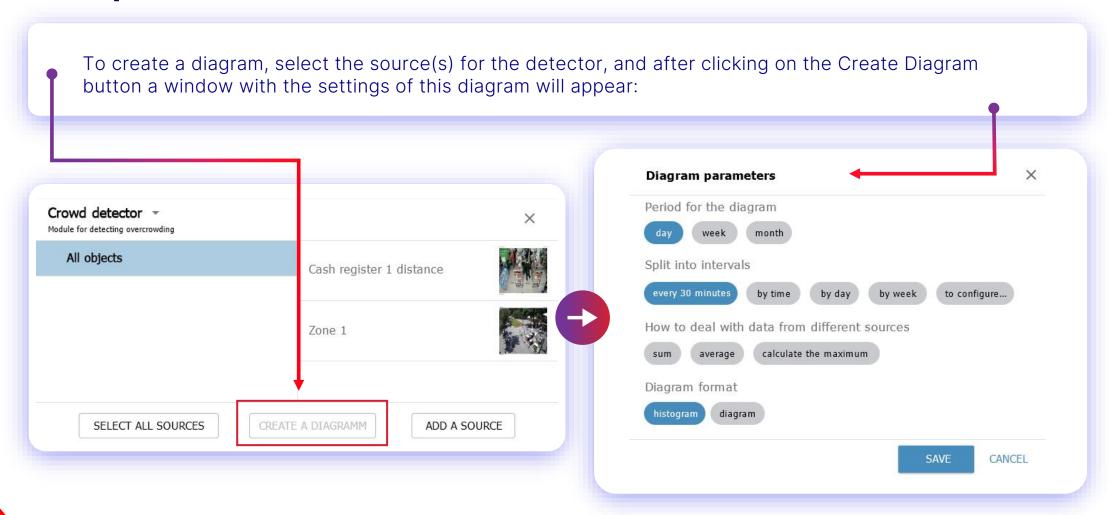

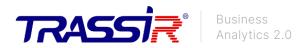

# **Desktop 3.3**

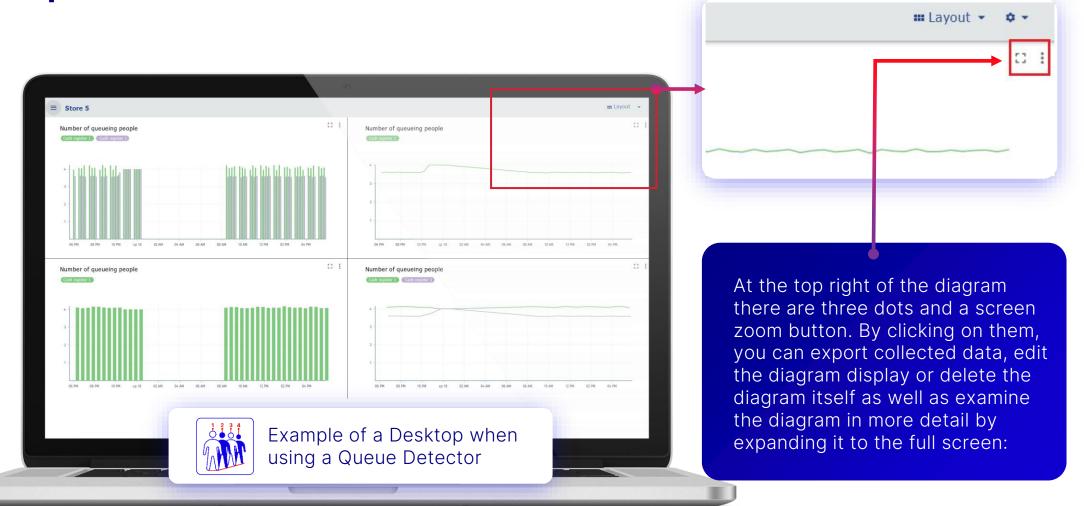

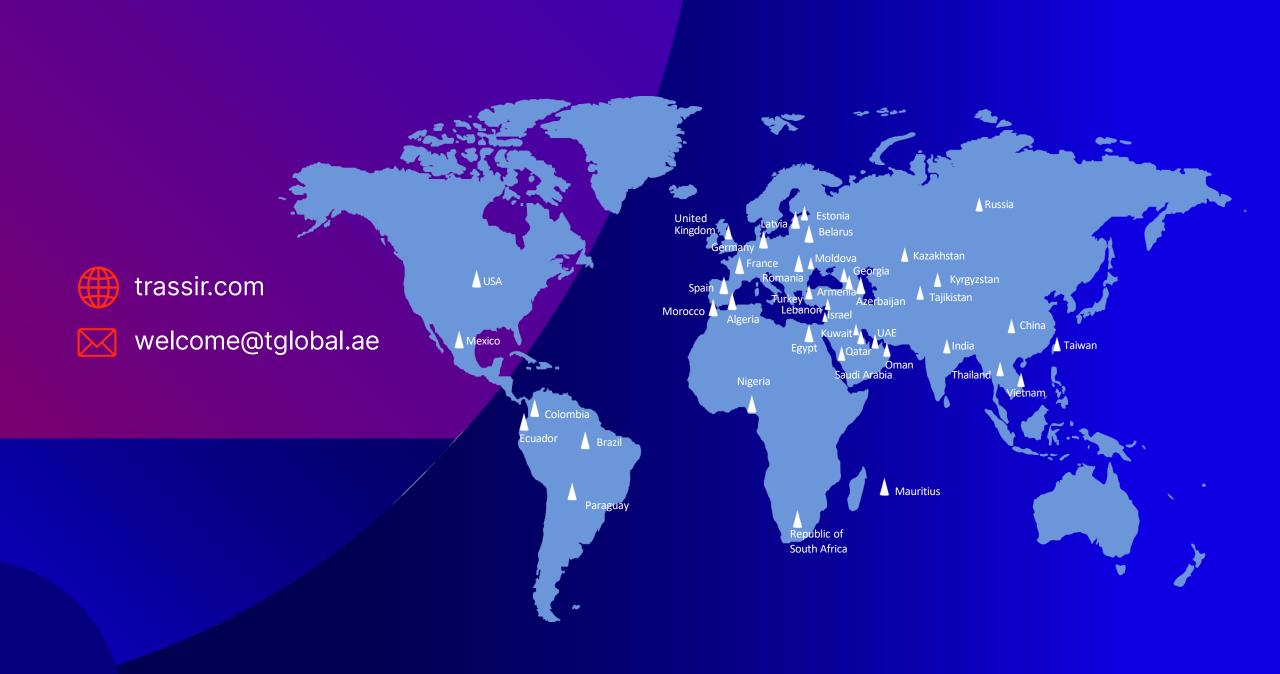